**AZ-104Q&As**

Microsoft Azure Administrator

### **Pass Microsoft AZ-104 Exam with 100% Guarantee**

Free Download Real Questions & Answers **PDF** and **VCE** file from:

**https://www.leads4pass.com/az-104.html**

100% Passing Guarantee 100% Money Back Assurance

Following Questions and Answers are all new published by Microsoft Official Exam Center

**C** Instant Download After Purchase

**83 100% Money Back Guarantee** 

365 Days Free Update

**Leads4Pass** 

800,000+ Satisfied Customers

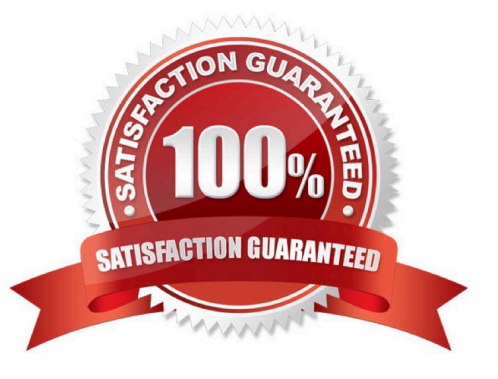

#### **QUESTION 1**

Note: This question is part of a series of questions that present the same scenario. Each question in the series contains a unique solution that might meet the stated goals. Some question sets might have more than one correct solution, while

others might not have a correct solution.

After you answer a question in this section, you will NOT be able to return to it. As a result, these questions will not appear in the review screen.

You have an Azure web app named App1. App1 runs in an Azure App Service plan named Plan1. Plan1 is associated to the Free pricing tier.

You discover that App1 stops each day after running continuously for 60 minutes.

You need to ensure that App1 can run continuously for the entire day.

Solution: You add a continuous WebJob to App1.

Does this meet the goal?

A. Yes

B. No

Correct Answer: B

A web app can time out after 20 minutes of inactivity. Only requests to the actual web app reset the timer. Viewing the app\\'s configuration in the Azure portal or making requests to the advanced tools site (Error! Hyperlink reference not valid.) don\\'t reset the timer. If your app runs continuous or scheduled (Timer trigger) WebJobs, enable Always On to ensure that the WebJobs run reliably. This feature is available only in the Basic, Standard, and Premium pricing tiers. The app service plan mentioned in the question is associated to the free tier , so addition of a continuous WebJob to App1 is not possible. So the proposed solution won\\'t meet the goal.

Reference : https://docs.microsoft.com/en-us/azure/app-service/webjobs-create

#### **QUESTION 2**

You have an Azure virtual machine named VM1 that runs Windows Server 2019.

You save VM1 as a template named Template1 to the Azure Resource Manager library.

You plan to deploy a virtual machine named VM2 from Template1.

What can you configure during the deployment of VM2?

- A. virtual machine size
- B. operating system
- C. administrator username

D. resource group

Correct Answer: D

When deploying a virtual machine from a template, you must specify:

1.

the Resource Group name and location for the VM

2.

the administrator username and password

3.

an unique DNS name for the public IP

Reference: https://docs.microsoft.com/en-us/azure/virtual-machines/windows/ps-template

#### **QUESTION 3**

You plan to migrate an on-premises Hyper-V environment to Azure by using Azure Site Recovery. The Hyper-V environment is managed by using Microsoft System Center Virtual Machine Manager (VMM).

The Hyper-V environment contains the virtual machines in the following table.

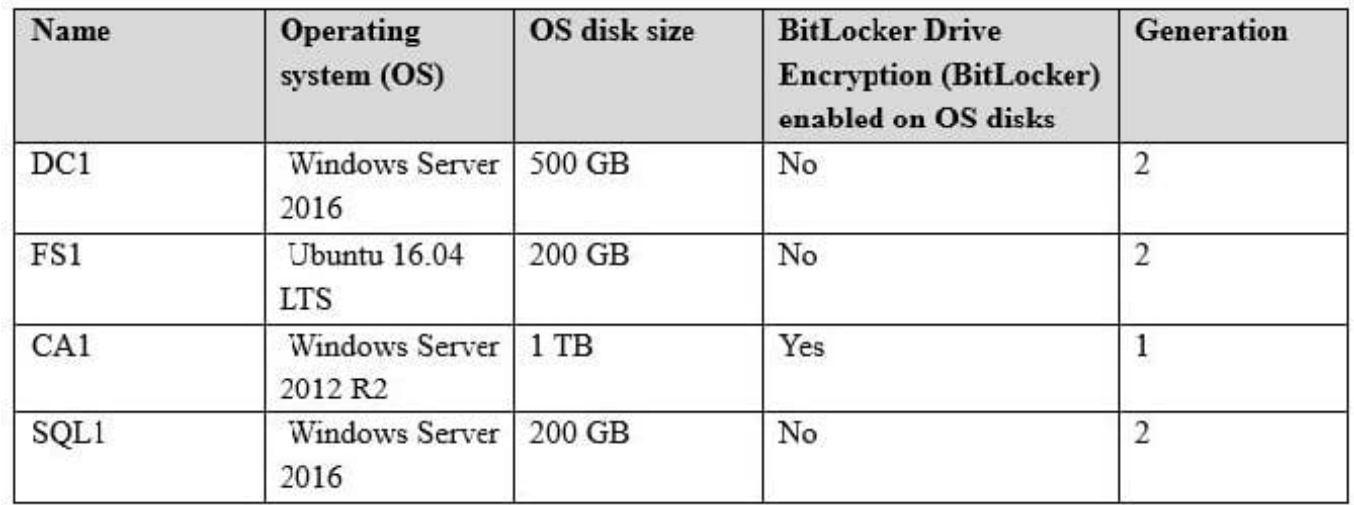

Which virtual machine can be migrated by using Azure Site Recovery?

A. DC1

B. FS1

C. CA1

D. SQL1

Correct Answer: D

DC1 : Not supported as it is Gen2 and OS disk size is greater than 300 GB FS1 : Not supported as it is Gen2 and Linux VM. Linux Generation 2 VMs aren\\'t supported. CA1 : Not supported as bitlocker is enabled. BitLocker must be disabled before you enable replication for a VM. SQL1: Supported Reference: https://docs.microsoft.com/enus/azure/site-recovery/hyper-v-azure-support-matrix#azure-vm-requirements

### **QUESTION 4**

You have an Azure subscription that contains the virtual networks shown in the following table.

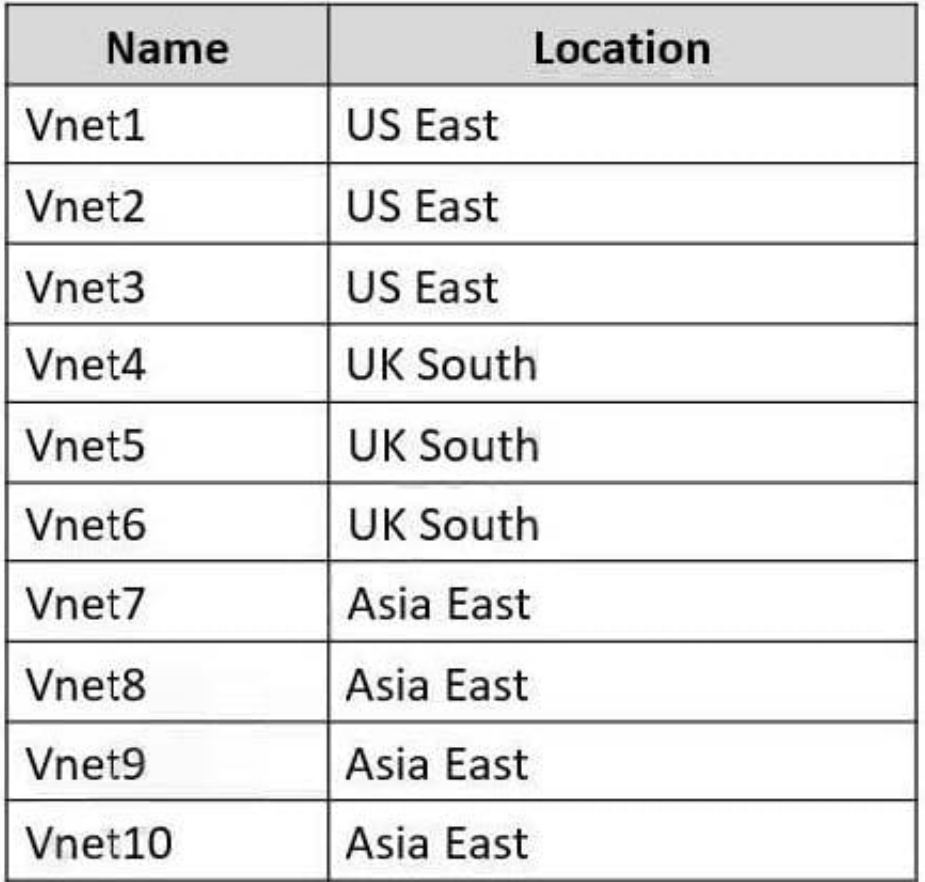

All the virtual networks are peered. Each virtual network contains nine virtual machines.

You need to configure secure RDP connections to the virtual machines by using Azure Bastion.

What is the minimum number of Bastion hosts required?

A. 1

B. 3

- C. 9
- D. 10

Correct Answer: B

One in each region.

Note: VNet peering and Azure Bastion

Azure Bastion and VNet peering can be used together. When VNet peering is configured, you don\\'t have to deploy Azure Bastion in each peered VNet. This means if you have an Azure Bastion host configured in one virtual network (VNet), it

can be used to connect to VMs deployed in a peered VNet without deploying an additional bastion host.

How do I incorporate Azure Bastion in my Disaster Recovery plan?

Azure Bastion is deployed within VNets or peered VNets, and is associated to an Azure region. You\\'re responsible for deploying Azure Bastion to a Disaster Recovery (DR) site VNet. In the event of an Azure region failure, perform a failover

operation for your VMs to the DR region. Then, use the Azure Bastion host that\\'s deployed in the DR region to connect to the VMs that are now deployed there.

Reference:

https://learn.microsoft.com/en-us/azure/bastion/vnet-peering

#### **QUESTION 5**

#### HOTSPOT

You have an Azure subscription that contains a user named User1 and the resources shown in the following table.

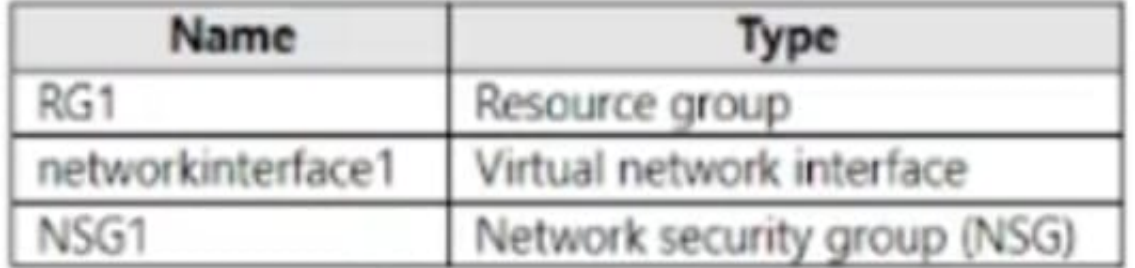

NSG1 is associated to networkinterface1.

User1 has role assignments for NSG1 as shown in the following table.

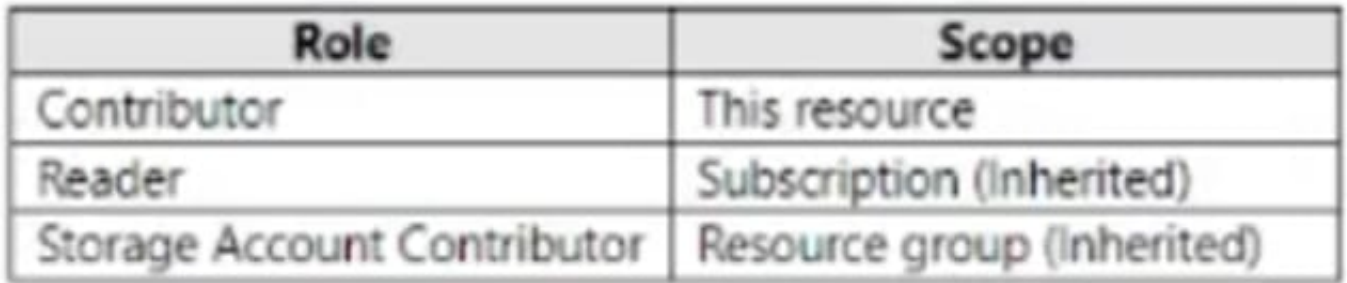

For each of the following statements, select Yes if the statement is true. Otherwise, select No.

NOTE: Each correct selection is worth one point.

Hot Area:

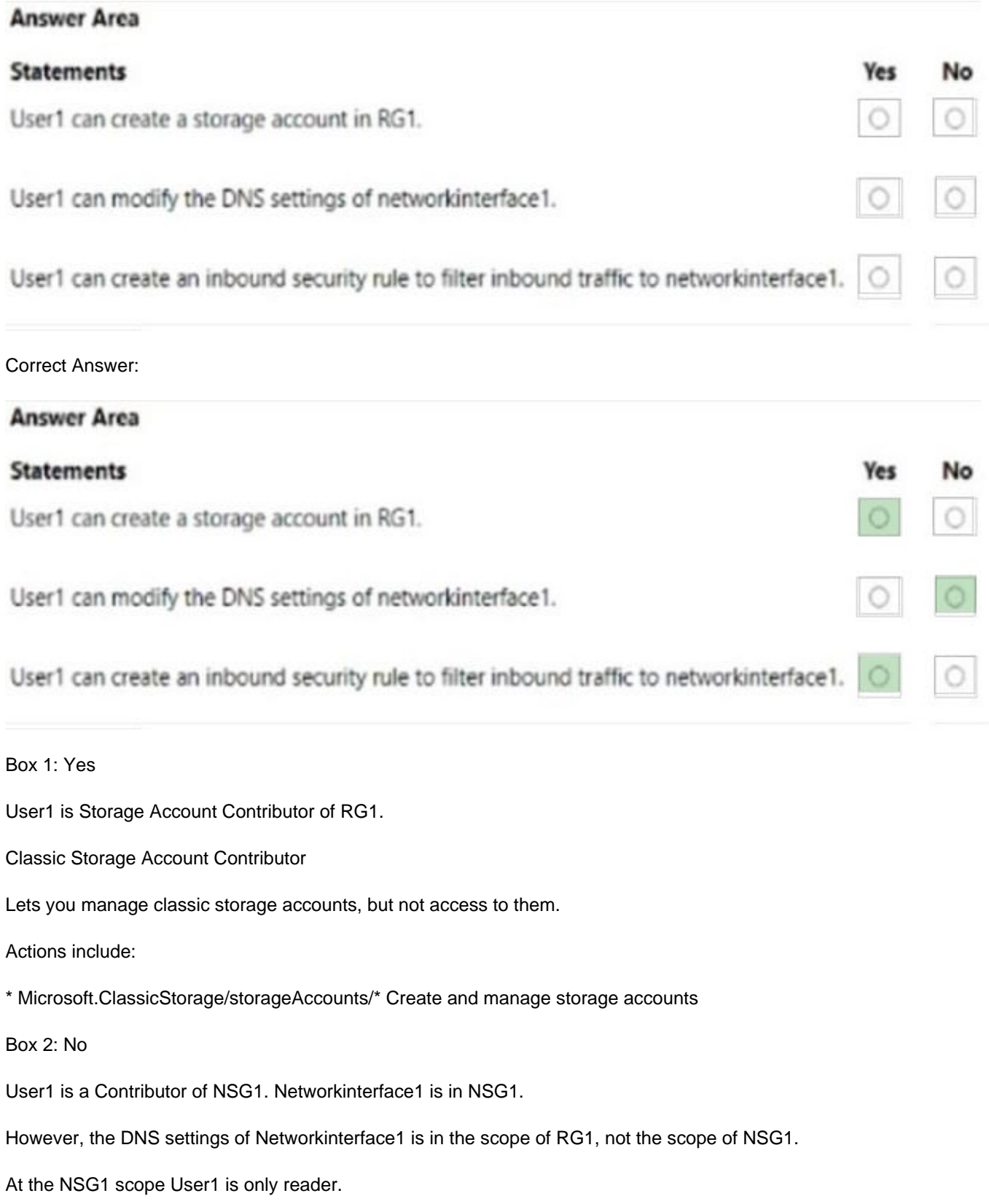

Note: Example: Change DNS settings on a network interface

\$nic = Get-AzNetworkInterface -ResourceGroupName "ResourceGroup1" -Name "NetworkInterface1"

\$nic.DnsSettings.DnsServers.Add("192.168.1.100")

\$nic | Set-AzNetworkInterface

The first command gets a network interface named NetworkInterface1 that exists within resource group ResourceGroup1. The second command adds DNS server 192.168.1.100 to this interface. The third command applies these changes to

the network interface. To remove a DNS server, follow the commands listed above, but replace ".Add" with ".Remove" in the second command.

Box 3: Yes

User1 is a Contributor of NSG1. Networkinterface1 is in NSG1.

Contributor - Grants full access to manage all resources, but does not allow you to assign roles in Azure RBAC, manage assignments in Azure Blueprints, or share image galleries.

Actions include: \* Create and manage resources of all types

Note: You can use an Azure network security group to filter network traffic between Azure resources in an Azure virtual network. A network security group contains security rules that allow or deny inbound network traffic to, or outbound

network traffic from, several types of Azure resources. For each rule, you can specify source and destination, port, and protocol.

Reference:

https://learn.microsoft.com/en-us/azure/role-based-access-control/built-in-roles#classic-storage-account-contributor

https://learn.microsoft.com/en-us/powershell/module/az.network/set-aznetworkinterface

https://learn.microsoft.com/en-us/azure/virtual-network/network-security-groups-overview

[AZ-104 PDF Dumps](https://www.leads4pass.com/az-104.html) [AZ-104 Practice Test](https://www.leads4pass.com/az-104.html) [AZ-104 Exam Questions](https://www.leads4pass.com/az-104.html)